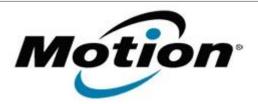

# Motion Computing Software Release Note

| Name                             | Intel WLAN                                                                      |
|----------------------------------|---------------------------------------------------------------------------------|
| File Name                        | Intel_WLAN+HSBT_32bit_Win8_15.6.1.6.zip Intel_WLAN+HSBT_64bit_Win8_15.6.1.6.zip |
| Release Date                     | May 14, 2013                                                                    |
| This Version                     | 15.6.1.6                                                                        |
| Replaces<br>Version              | All previous versions                                                           |
| Intended Users                   | Motion J3500, J3600, C5v, F5v, C5t and F5t users                                |
| Intended<br>Product              | INICTION 13500 ISBUIL 15V F5V 15F AND F5F LANIAT PLE CINI Y                     |
| File Size                        | 77 MB (32-bit), 86 MB (64-bit)                                                  |
| Supported<br>Operating<br>System | Windows 8 32/64bit                                                              |

### **Fixes in this Release**

- WLAN WoWLAN
- WLAN BSOD when power off
- WLAN Ad Hoc fail to connect
- WLAN Roaming
- WLAN S3 power consumption with WoWLAN enabled

### **What's New In This Release**

None

### **Known Issues and Limitations**

None

## **Installation and Configuration Instructions**

### To install WLAN drivers, perform the following steps:

- 1. Download Intel\_WLAN+HSBT\_32bit\_Win8\_15.6.1.6.zip Download Intel\_WLAN+HSBT\_64bit\_Win8\_15.6.1.6.zip
- 2. Download the update and save to the directory location of your choice.
- 3. Unzip the file to a location on your local drive.
- 4. Double-click the installer (setup.exe) and follow the prompts.

### Licensing

Refer to your applicable end-user licensing agreement for usage terms.